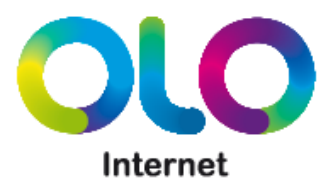

## Pasos para generar o recuperar tu contraseña

## PASO 1 Ingresar a la sección Mi Cuenta de la Web

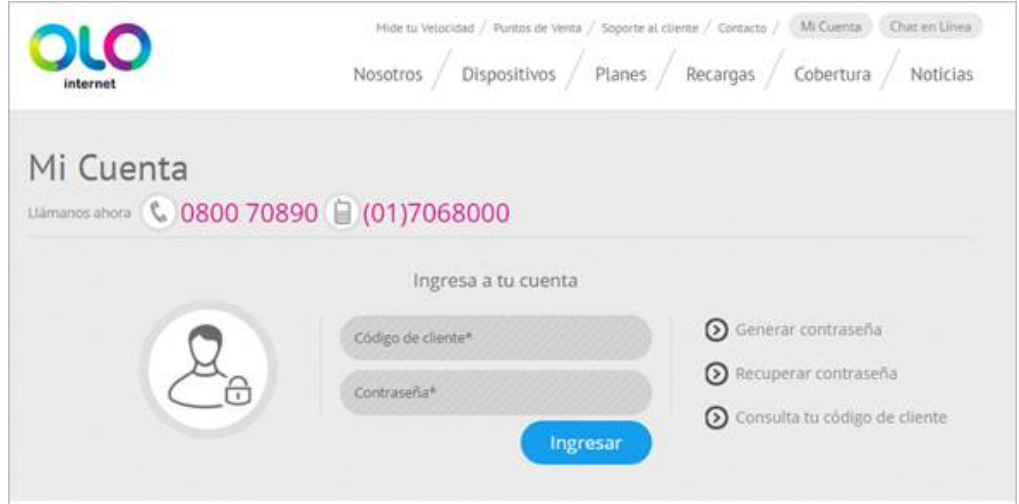

## PASO 2 Ingresa tu código de cliente y haz clic en generar contraseña o recuperar contraseña, según sea tu caso.

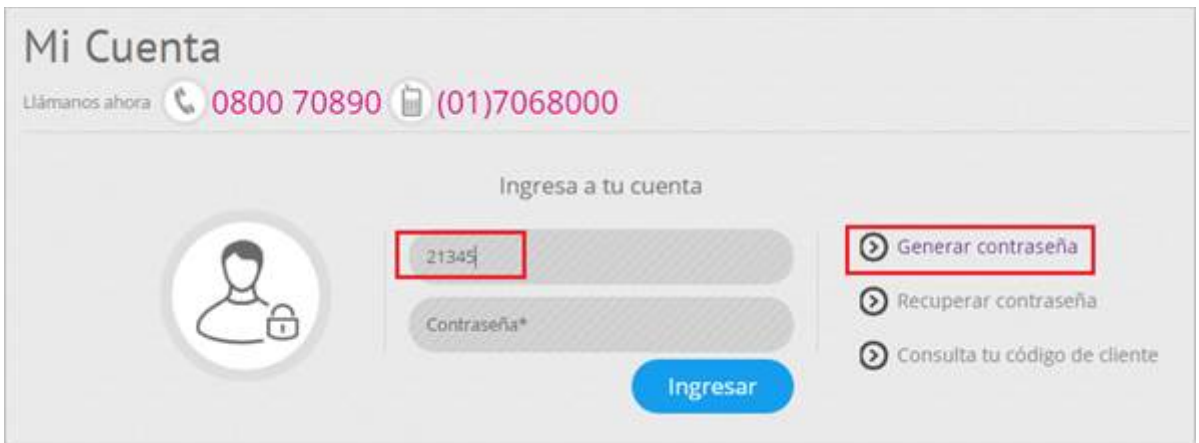

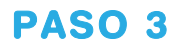

PASO 3 Aparecerá un campo donde deberás ingresar nuevamente tu código de cliente, luego haz clic en enviar

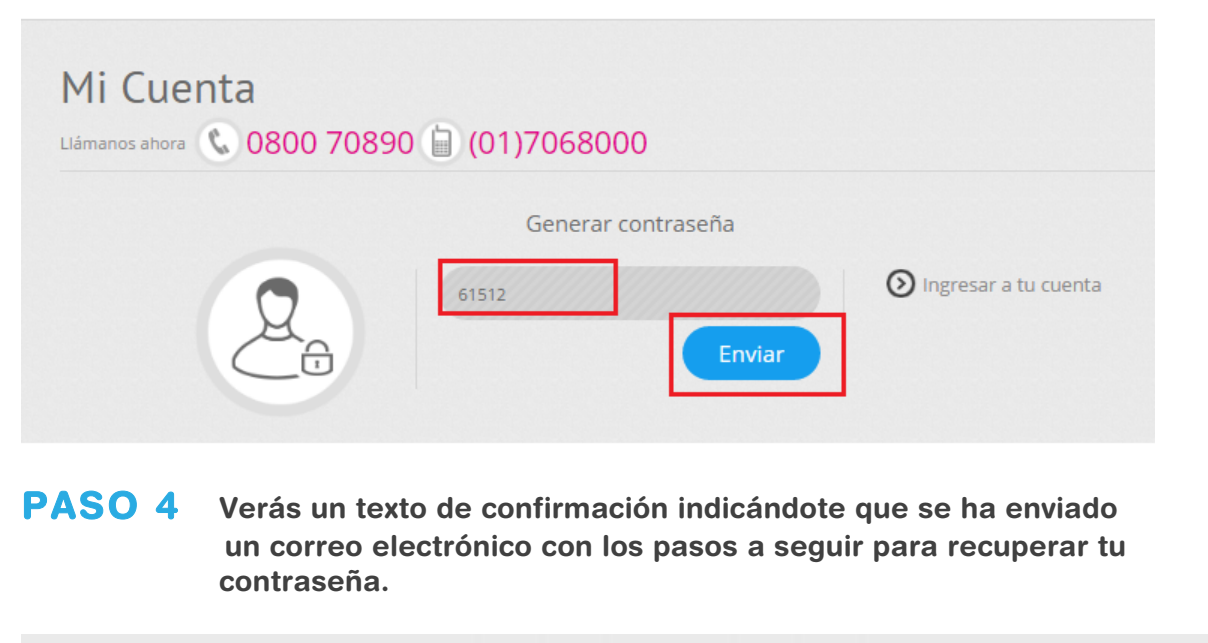

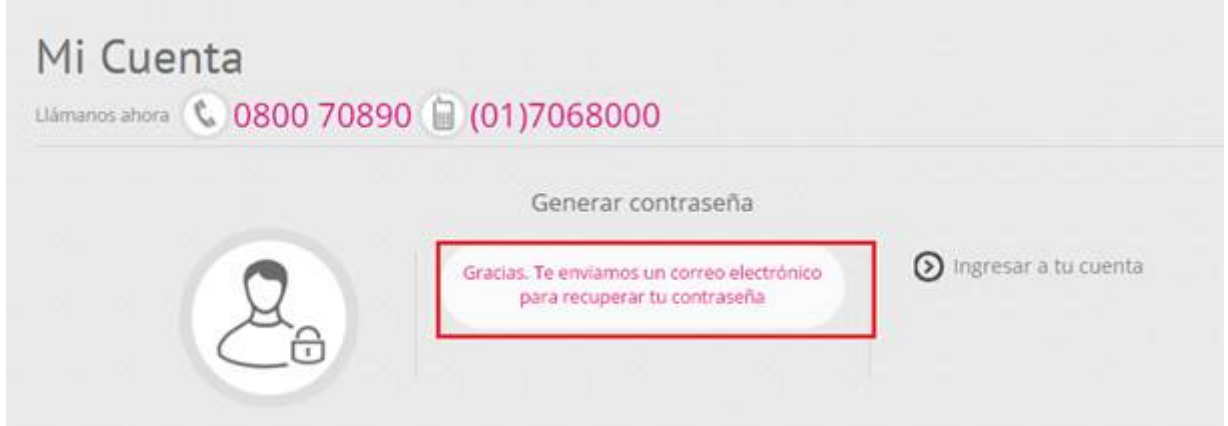

PASO 5 Revisa tu correo electrónico y sigue los pasos indicados.

Si luego de seguir estos pasos sigues con dudas o tienes consultas, escríbenos vía el chat de la web, llamándonos al (01)706-8000 o a través de nuestras redes sociales